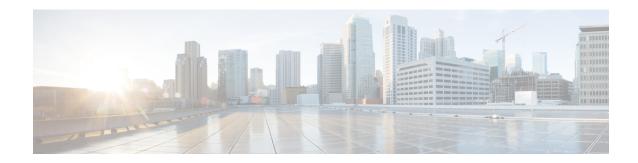

## **Upgrading Cisco Nexus 1000V**

This chapter contains the following sections:

• Problems with Upgrading the Cisco Nexus 1000V, page 1

## **Problems with Upgrading the Cisco Nexus 1000V**

This section includes symptoms, possible causes, and solutions for the following problems while you upgrade the Cisco Nexus 1000V.

| Symptom                                                                                                    | Possible Causes                                                               | Verification and Solution                                                                                                    |
|----------------------------------------------------------------------------------------------------|-------------------------------------------------------------------------------|----------------------------------------------------------------------------------------------------|
| Cisco Virtual Switch Update Manager displays the following pop up message and does not allow you to proceed with the installation: "SWITCH_HAS_NO_STANDBY" | The Cisco Nexus 1000V does not have a standby.                                | Use the Cisco Nexus 1000V switch with a standby, active, or redundancy role.                                                                                                    |
|                                                                                                    |                                                                               | Check the following log:  428443293 ERROR 2014-08-18 12:34:23,785[http-bio-8443-exec-9] com.cisco.service.intercept.N1KVExceptionMapper - Translating exception= com.cisco.n1kv.exception.SwitchHasNoStandby at com.cisco.n1kv.upgrade. UpgradeHelper.doRecGenerationPreChecks (UpgradeHelper.java:423)  Payload: xml version="1.0" encoding="UTF-8" standalone="yes"? <errordata><errorcode> SWITCH_HAS_NO_STANDBY&lt; /errorCode&gt; <msgobjects><obj <="" td="" xsi:type="xs:string"></obj></msgobjects></errorcode></errordata> |
|                                                                                                    |                                                                               | <pre>xmlns:xs="http://www.w3.org/2001/XMLSchema" xmlns:xsi="http://www.w3.org/2001/ XMLSchema-instance"&gt; VSM-CCO-SV1-52b<rank>0</rank> <msgtemplate>Switch {0} has no standby.</msgtemplate></pre>                                                                                                    |
| In the Switch Upgrade Path area, none of the hosts are available                                                                                           | The Cisco Nexus 1000V switch includes one or more hosts that are unsupported. | Prior to upgrading the Cisco Nexus 1000V switch, upgrade the ESXi hosts to the version that is compatible with the version of the Cisco Nexus 1000V that you want to upgrade to.                                                                                                    |

| Symptom                                                                                                    | Possible Causes | Verification and Solution                                                                                                    |
|----------------------------------------------------------------------------------------------------|-----------------|----------------------------------------------------------------------------------------------------|
| During an upgrade of the Cisco Nexus 1000V, the host being upgraded should appear in the Eligible Hosts drop-down list. However, the host might appear in the No Upgrade Needed Hosts drop-down list. | ,               | <ol> <li>Clear the browser history and cached memory.</li> <li>Log out of the vCenter Web Client and then log in again.</li> <li>Verify that the host appears in the Eligible Hosts drop-down list.</li> <li>Choose the host and proceed with the upgrade.</li> </ol> |

If a problem persists after you try solutions in the preceding table, follow instructions in the section Collecting VSUM Bundle Logs for the Cisco Technical Assistance Center.